# Kortschak Center for<br>Learning and Creativity

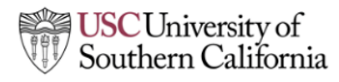

### **HOW TO TAKE CONTROL OF YOUR EMAIL INBOX**

Emails come in frequently and it is easy to get overwhelmed or forget important items. Getting organized in your inbox can help establish structure.

#### **BOOKMARK THE EMAIL LOGIN**

- Allows easy access to your inbox
- To bookmark a page or link:
	- Open your web browser and go to the page you want to bookmark
	- "Bookmark" the site by selecting the bookmark option in the toolbar, or using the star symbol (depending on your web browser)
	- Choose where to categorize the website
	- Click "Add"
- A password manager option can be used to save your login credentials and ease the sign-in process. Here are some free password managers you could use:

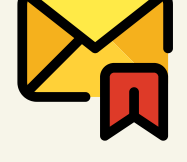

■ LastPass, Firefox Password Manager, Keychain (Free on IOS) & Roboform

### **SET UP LABELS TO MATCH DIGITAL FILES**

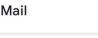

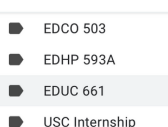

- Most email platforms allow users to create labels and assign them to emails. Labeling your emails helps with organization and retrieving old emails quickly.
- Matching labels to extracurriculars, work, and specific classes can help find emails easily and efficiently.

## **L.A.T.T.E.S**

**A-**rchive instead of deleting in case the email is needed in the future.

**L-**abel the email to a specific area of your life (see above).

**When processing emails, you can give each email an option below:**

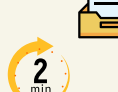

**T-**wo-minute rule: if the email can be resolved in under two minutes, take care of it immediately, otherwise convert it into a TASK, EVENT, or SNOOZE to be addressed later (see below).

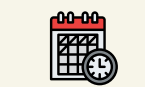

**T**-ask: schedule a time to complete the email task at a convenient time. If the task requires additional information, you can use the pin or flag function in your inbox. Also, task-scheduling an email is a handy way of keeping track of items you want to respond to or read later.

**E**-vent: enter as an event into your calendar.

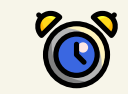

**S**-nooze: if you are unsure how to deal with the email, you may want to schedule a time in a few days to answer it. Snoozing an email means that it will disappear for a while and then return back to the top of your inbox at a time you pick, as though you are receiving it all over again.

#### **SOURCE:**

Susan Kruger, M. E. (2021). 3 Digital Skills that Ease Learning (and life) for Students with ADHD. ADDitude. Retrieved from: https://www.additudemag.com/digital-skills-learning-productivity-students-adhd/? utm\_source=eletter&utm\_medium=email&utm\_campaign=school\_november\_2021&utm\_content=111021&goal=0\_d9446392d6-faf217605c-298795773